, , :

- 1. 2. **Sql Server Configuration Manager** ( : - > - > **Microsoft SQL Server 2008** - > **Configuration Tools** - > **SQL Server Configuration Manager**). **Sql Server Configuration Manager**.
- 3. **Sql Server Configuration Manager SQL Server Services** (1).
- 4. SQL Server. **Sql Server Agent (MSSQLSERVER)**:
	- 4.1 **Sql Server Agent (MSSQLSERVER) State Running** (2).
	- 4.2 **Sql Server Agent (MSSQLSERVER)** , , **Play** (3).

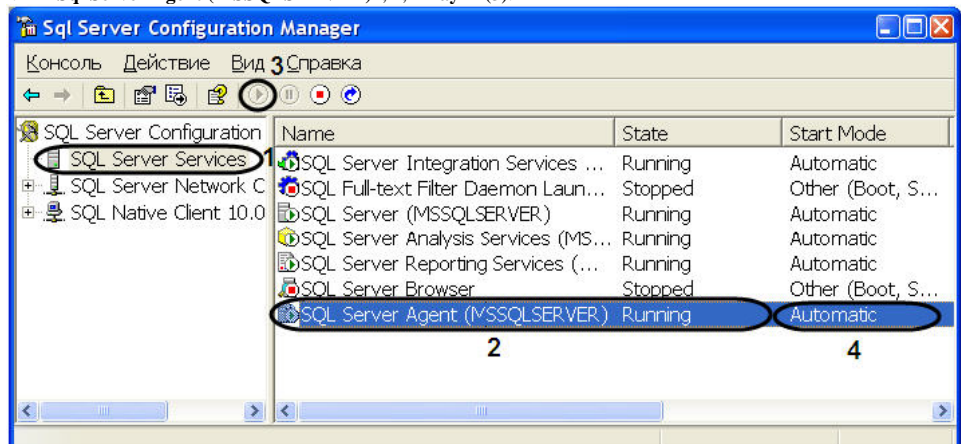

- 5. **Sql Server Agent (MSSQLSERVER)** . :
	- 5.1 **Sql Server Agent (MSSQLSERVER)**.
	- $5.2$ <br> $5.3$ 5.3 **: Sql Server Agent (MSSQLSERVER)**.
	- 5.4 **Service** (1).
	- 5.5 **Start Mode Automatic** (2).
	- 5.6 **OK** (3).

| $E$ General                                |                                          |
|--------------------------------------------|------------------------------------------|
| <b>Binary Path</b><br><b>Error Control</b> | "C:\Program Files\Microsoft SQL Ser<br>1 |
| Exit Code                                  | Ω                                        |
| Host Name                                  | D-KADOCHKIN-M                            |
| Name                                       | SQL Server Agent (MSSQLSERVER)           |
| Process ID                                 | 3244                                     |
| <b>SOL Service Type</b>                    | SOL Agent                                |
| <b>Start Mode</b>                          | Automatic                                |
| State                                      | Running                                  |
|                                            | 2                                        |
|                                            |                                          |

5.7 **Start Mode Automatic** (4).

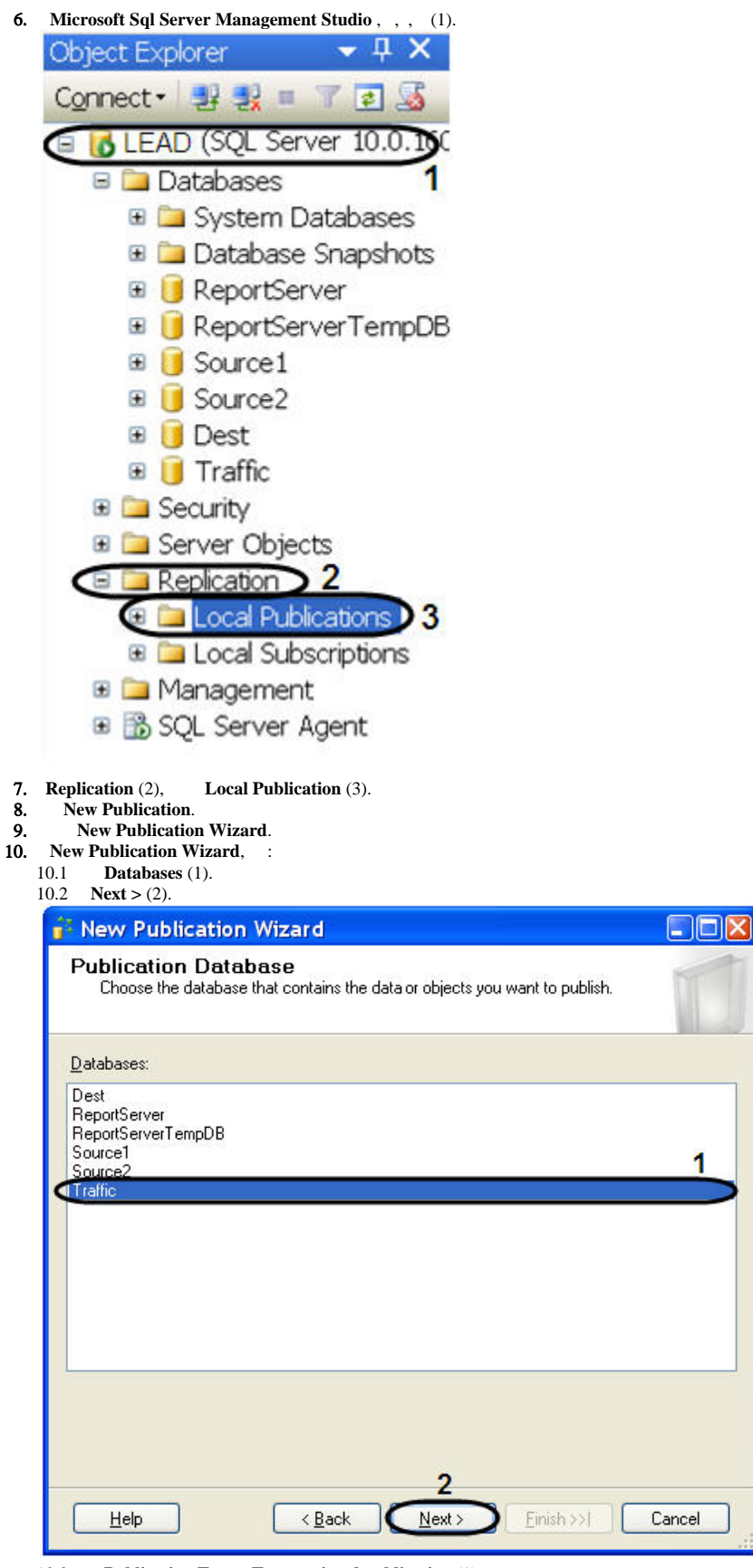

10.3 **Publication Type** - **Transactional publication** (1).

 $Next > (2).$ 

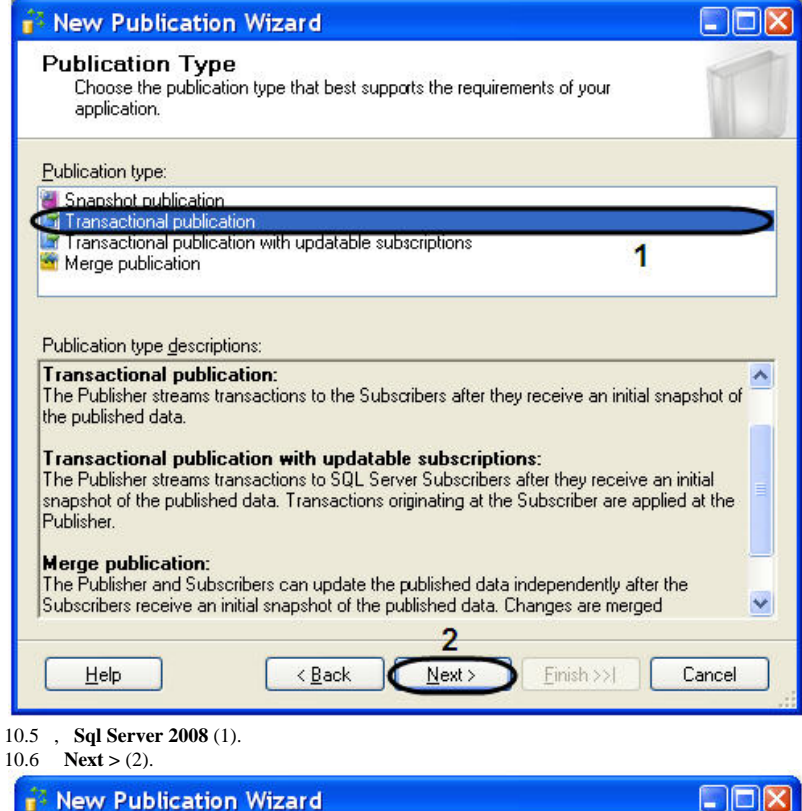

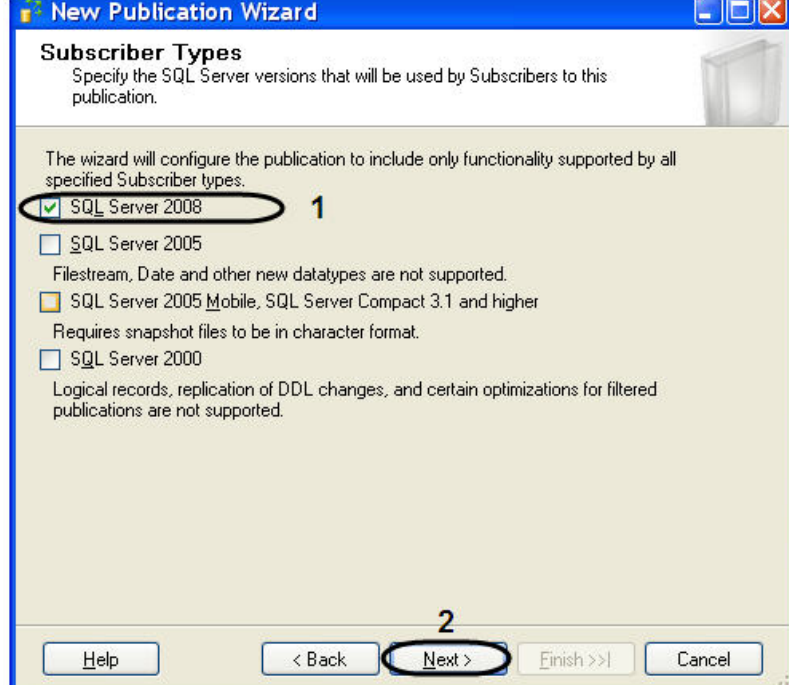

10.7 , **Tables** (1). 10.8 **Next >** (2).

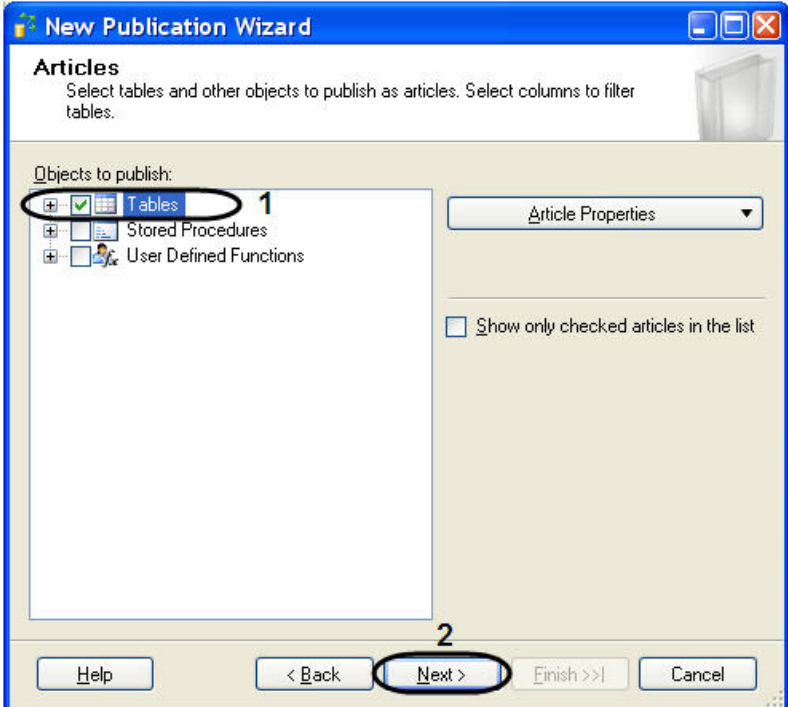

 $10.9$ <br> $10.10$ 10.10 - **Agent Security Security settings** (1).

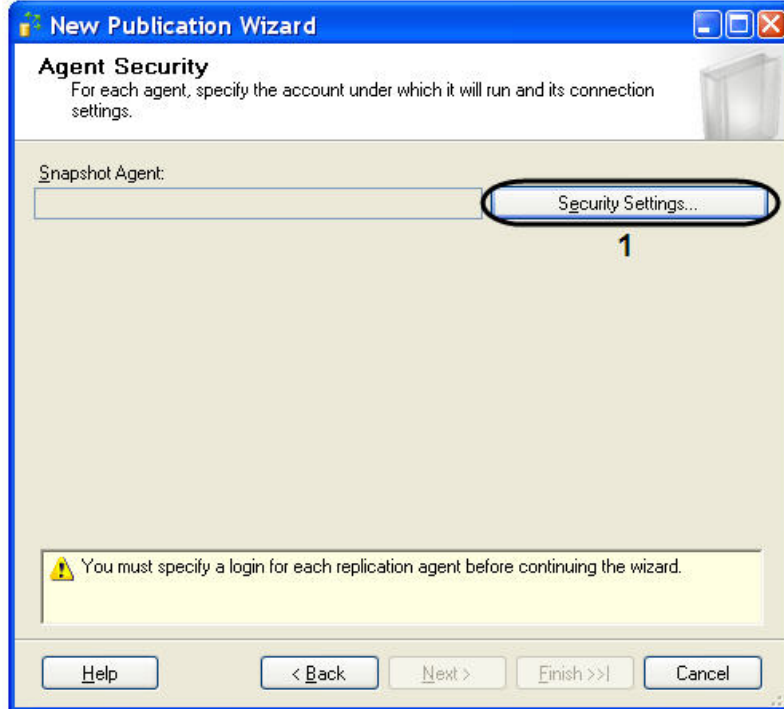

- 10.11 **Snapshot Agent Security**.
- 10.12 **Run under sql server Agent service account (This is not a recommended security best practice)** (1).

10.13 **OK** (2).

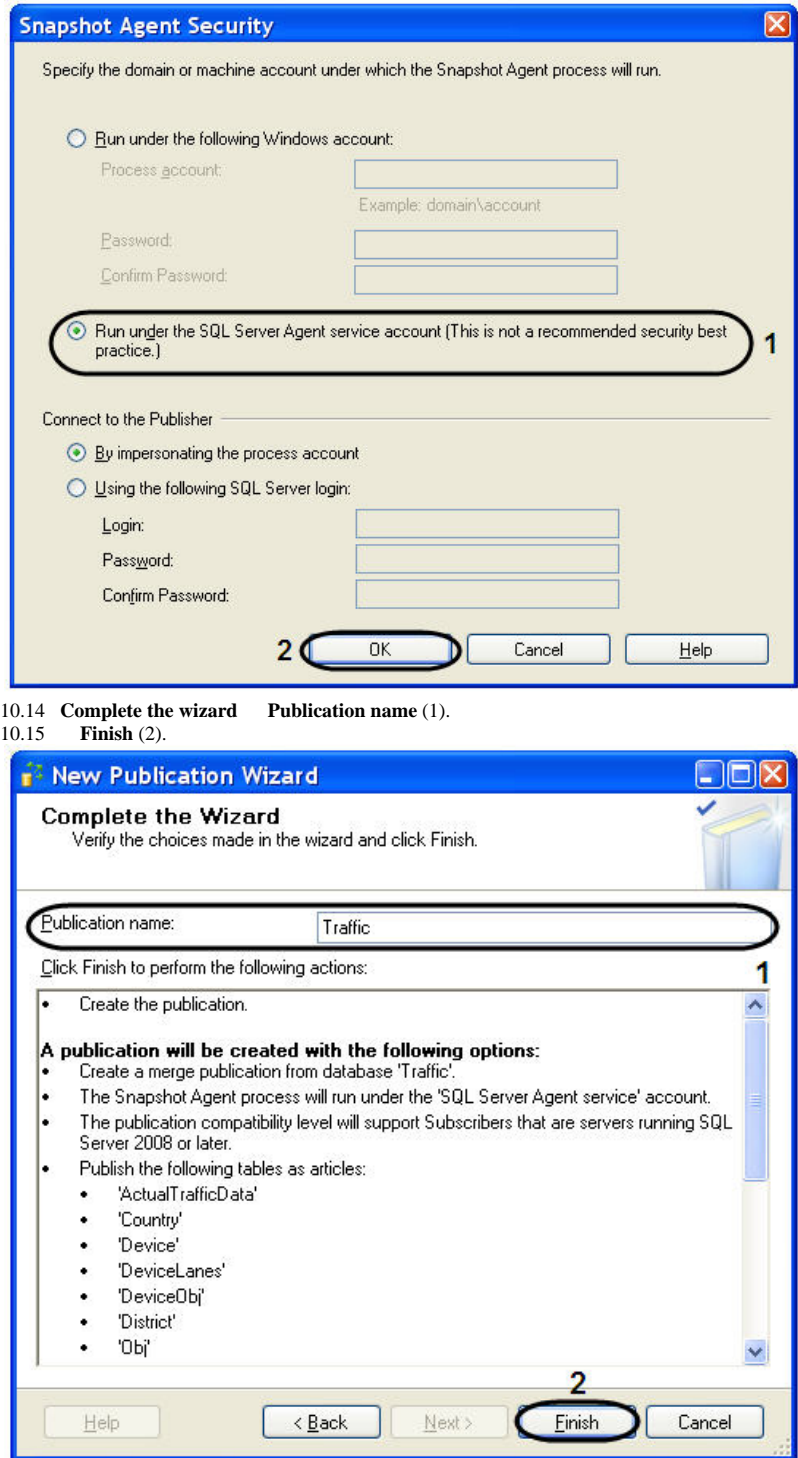

- 10.16 **Creating Publication** .
- 10.17 **New Publication Wizard Close**.

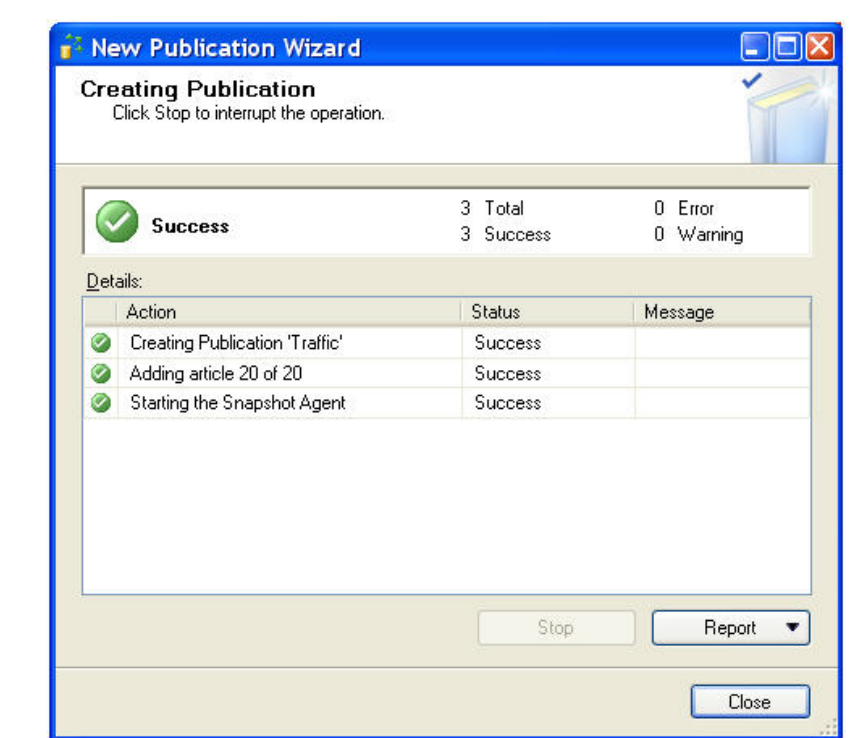

 $\frac{1}{\sqrt{2}}$